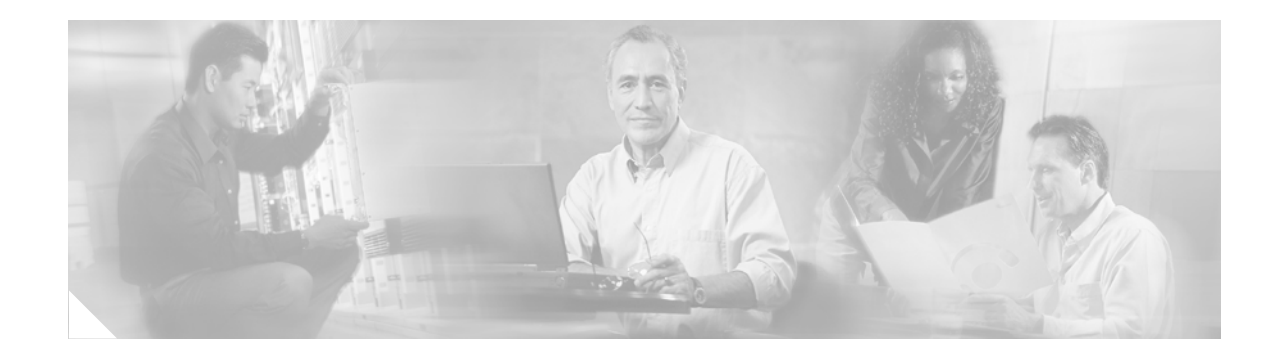

# **Cisco PIX Firewall Release Notes Version 6.3(2)**

**July 2003**

## **Contents**

The PIX Firewall Version 6.3(2) software release was deferred, for more information refer to, ["Important](#page-19-0)  [Notes"](#page-19-0) section in this document. This document includes the following sections:

- [Introduction, page 1](#page-0-0)
- **•** [System Requirements, page 2](#page-1-0)
- **•** [New and Changed Information, page 5](#page-4-0)
- **•** [Important Notes, page 20](#page-19-0)
- **•** [Caveats, page 22](#page-21-0)
- [Related Documentation, page 25](#page-24-0)
- **•** [Obtaining Documentation and Submitting a Service Request, page 25](#page-24-1)

# <span id="page-0-0"></span>**Introduction**

The PIX Firewall delivers unprecedented levels of security, performance, and reliability, including robust, enterprise-class security services such as the following:

- Stateful inspection security, based on state-of-the-art Adaptive Security Algorithm (ASA)
- **•** Over 100 predefined applications, services, and protocols for flexible access control
- **•** Virtual Private Networking (VPN) for secure remote network access using IKE/IPSec standards
- **•** Intrusion protection from over 55 different network-based attacks
- **•** URL filtering of outbound web traffic through third-party server support
- **•** Network Address Translation (NAT) and Port Address Translation Support (PAT)

Additionally, PIX Firewall Version 6.3 software supports Cisco PIX Device Manager (PDM) Version 3.0 and adds enhancements to features introduced in earlier releases.

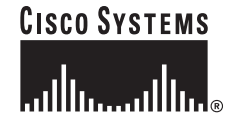

# <span id="page-1-0"></span>**System Requirements**

The sections that follow list the system requirements for operating a PIX Firewall with Version 6.3 software.

### **Memory Requirements**

The PIX 501 has 16 MB of RAM and will operate correctly with Version 6.1(1) and higher, while all other PIX Firewall platforms continue to require at least 32 MB of RAM (and therefore are also compatible with version 6.1(1) and higher).

In addition, all units except the PIX 501 and PIX 506E require 16 MB of Flash memory to boot. (The PIX 501 and PIX 506E have 8 MB of Flash memory, which works correctly with Version 6.1(1) and higher.)

[Table 1](#page-1-1) lists Flash memory requirements for this release.

<span id="page-1-1"></span>

| <b>PIX Firewall Model</b> | <b>Flash Memory Required in Version 6.3</b>                                                                         |
|---------------------------|----------------------------------------------------------------------------------------------------|
| <b>PIX 501</b>            | 8 MB                                                                                                    |
| <b>PIX 506E</b>           | 8 MB                                                                                                    |
| PIX 515/515E              | 16 MB                                                                                                    |
| <b>PIX 520</b>            | 16 MB (Some PIX 520 units may need a memory upgrade because older units<br>had 2 MB, though newer units have 16 MB) |
| <b>PIX 525</b>            | 16 MB                                                                                                    |
| <b>PIX 535</b>            | 16 MB                                                                                                    |

*Table 1 Flash Memory Requirements*

Use the PIX-1GE-66 card in systems with a 64-bit/66 MHz PCI bus; for example, in a PIX 535. (If you use the PIX-1GE-66 cards in a PIX Firewall, the system RAM should be at least 128 MB.) For a PIX Firewall with only a 32-bit/33 MHz bus, such as the PIX 520 and PIX 525, use the PIX-1GE card.

### **Software Requirements**

Version 6.3 requires the following:

**1.** The PIX Firewall image no longer fits on a diskette. If you are using a PIX Firewall unit with a diskette drive, you need to download the Boothelper file from Cisco.com to let you download the PIX Firewall image with TFTP.

**2.** If you are upgrading from Version 4 or earlier and want to use the Auto Update, IPSec, SSH, PDM, or VPN features or commands, you must have a new 56-bit DES activation key. Before getting a new activation key, write down your old key in case you want to retrograde to Version 4. You can have a new 56-bit DES activation key sent to you by completing the form at the following website:

<http://www.cisco.com/cgi-bin/Software/FormManager/formgenerator.pl?pid=221&fid=324>

**3.** If you are upgrading from a previous PIX Firewall version, save your configuration and write down your activation key and serial number. Refer to ["Upgrading to a New Software Release"](#page-4-1) for new installation requirements.

### **Maximum Recommended Configuration File Size**

For the PIX 525 and PIX 535, the maximum configuration file size limit is increased to 2 MB for PIX Firewall software Versions 5.3(2) and later. For other PIX Firewall platforms, the maximum configuration file size limit is 1 MB. Earlier versions of the PIX 501 are limited to a 256 KB configuration file size. If you are using PIX Device Manager (PDM), we recommend no more than a 100 KB configuration file because larger configuration files can interfere with the performance of PDM on your workstation.

While configuration files up to 2 MB are now supported on the PIX 525 and PIX 535, be aware that such large configuration files can reduce system performance. For example, a large configuration file is likely to noticeably slow execution times in the following situations:

- **•** While executing commands such as **write term** and **show conf**
- Failover (the configuration synchronization time)
- **•** During a system reload

The optimal configuration file size for use with PDM is less than 100 KB (which is approximately 1500 lines). Please take these considerations into account when planning and implementing your configuration.

### **Cisco VPN Software Interoperability**

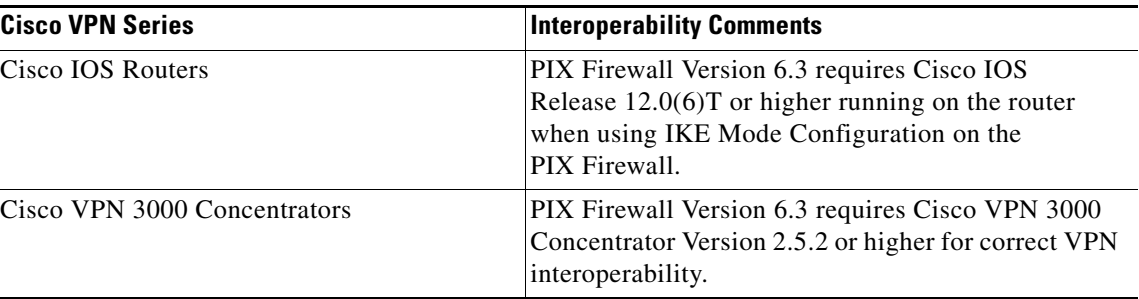

# **Cisco VPN Client Interoperability**

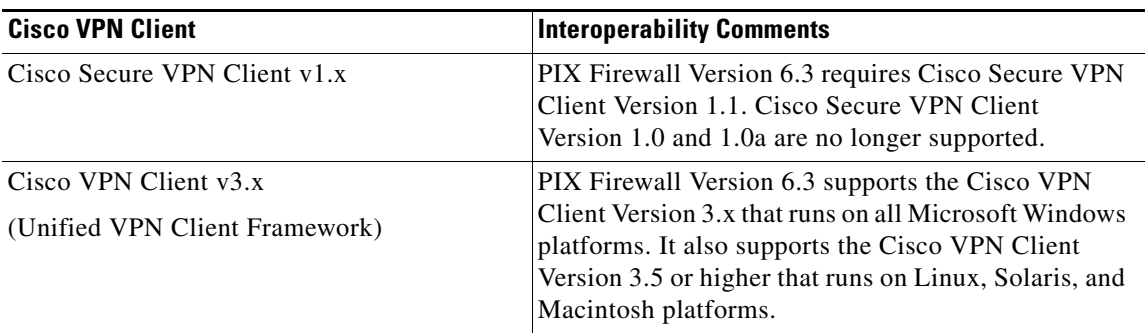

## **Cisco Easy VPN Remote Interoperability**

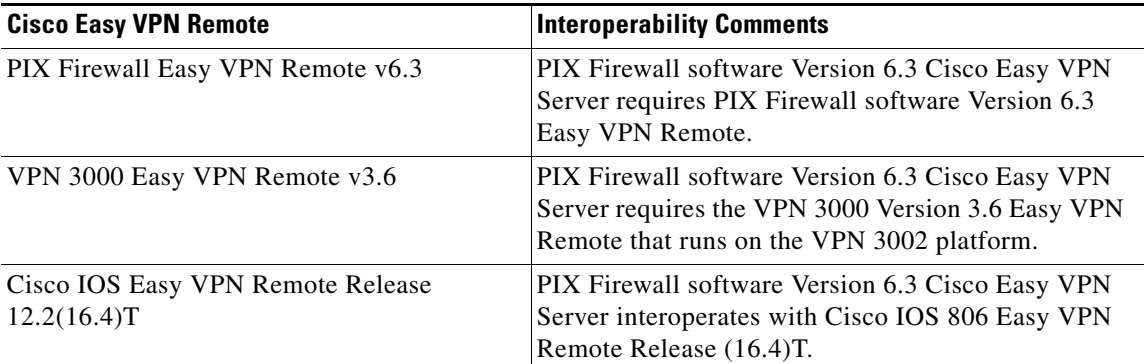

## **Cisco Easy VPN Server Interoperability**

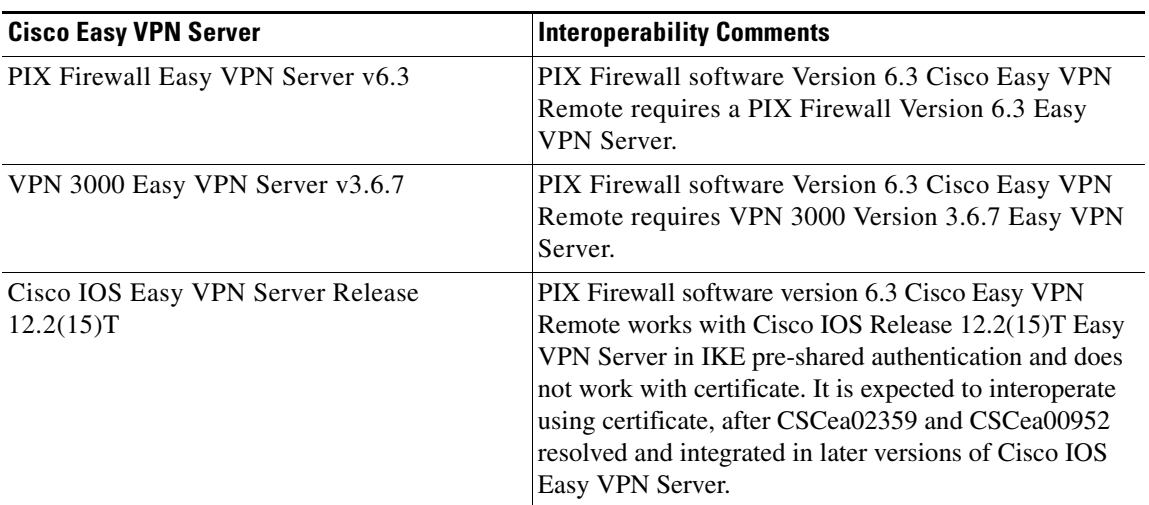

 $\overline{\phantom{a}}$ 

### **Determining the Software Version**

Use the **show version** command to verify the software version of your PIX Firewall unit.

### <span id="page-4-1"></span>**Upgrading to a New Software Release**

If you have a Cisco.com user account, you can obtain software from the following website: <http://www.cisco.com/public/sw-center/index.shtml>

# <span id="page-4-0"></span>**New and Changed Information**

### **New Features in Release 6.3(2)**

The new features in Release 6.3(2) are:

- **•** [Policy NAT, page 5](#page-4-2)
- **•** [Ability to Configure TFTP Fixup, page 6](#page-5-0)
- **•** [DNS Fixup, page 6](#page-5-1)
- **•** [MIB Support, page 6](#page-5-2)
- **•** [Support for Instant Messaging Using SIP, page 6](#page-5-3)
- **•** [Enhanced Show Failover Command, page 7](#page-6-0)
- **•** [Incomplete Crypto Map Enhancements, page 7](#page-6-1)
- **•** [Infinite Isakmp Phase 1 Lifetime Support, page 7](#page-6-2)
- **•** [Enhanced Show Version Command, page 7](#page-6-3)
- **•** [Per-user-override, page 8](#page-7-0)
- **•** [Enhanced Fixup Protocol Command, page 8](#page-7-1)
- **•** [Enhanced aaa proxy-limit, page 8](#page-7-2)

#### <span id="page-4-2"></span>**Policy NAT**

PIX Firewall Version 6.3(2) introduces Policy Network Address Translation (NAT). Policy NAT allows you to identify both the source and destination addresses in an access list when specifying the local traffic to translate. This feature lets you use different global addresses for each source and destination pair on an interface, even if the source address is the same for each pair. Without policy NAT, you can only specify a single global address for a given source address, because the destination address is not considered. To configure policy NAT, use either the **static** or **nat** commands.

For configuration information, refer to "Policy NAT" or "Enabling Server Access with Static NAT" in the *Cisco PIX Firewall and VPN Configuration Guide.* For a complete description of the command syntax, refer to the *Cisco PIX Firewall Command Reference.*

#### <span id="page-5-0"></span>**Ability to Configure TFTP Fixup**

Ability to configure TFTP fixup inspects the TFTP protocol and dynamically creates connection and xlate, if necessary, to permit file transfer between a TFTP client and server. Specifically, the fixup inspects TFTP read request (RRQ), write request (WRQ), and error notification (ERROR).

**Note** TFTP Fixup is enabled by default. TFTP Fixup must be enabled if static PAT is used to redirect TFTP traffics.

For more information on this feature, refer to "TFTP" in the *Cisco PIX Firewall and VPN Configuration Guide.* For a complete description of the command syntax for this new command, refer to the *Cisco PIX Firewall Command Reference.*

#### <span id="page-5-1"></span>**DNS Fixup**

The **[no] fixup protocol dns [maximum-length <512-65535>]** command can be used to enable/disable the DNS fixup.

Based on this maximum-length configured by the user, the DNS fixup checks to see if the DNS packet length is within this limit. Every UDP DNS packet (request/response) undergoes the above check.

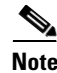

**Note** The PIX Firewall drops DNS packets sent to UDP port 53 that are larger than the configured maximum length. The default value is 512 bytes.

This feature is added to the **fixup protocol** command in the PIX Firewall Version 6.3(2) software. For configuration information, refer to "DNS" in the *Cisco PIX Firewall and VPN Configuration Guide.* For a complete description of the command syntax for this new command, refer to the *Cisco PIX Firewall Command Reference.*

**Note** If DNS fixup is disabled, the Address record (A-record) is not NATed and the DNS ID is not matched in requests and responses. By disabling DNS fixup, the maximum length check on UDP DNS packets is bypassed and packets greater than the maximum length configured are permitted.

#### <span id="page-5-2"></span>**MIB Support**

PIX Firewall Version 6.3(2) adds support to the following additional interface objects of MIB-II:

- **•** ifOutQLen
- **•** ifInUnknownProtos
- **•** ifLastChange

For more information, refer to "MIB Support" in the *Cisco PIX Firewall and VPN Configuration Guide.*

#### <span id="page-5-3"></span>**Support for Instant Messaging Using SIP**

Fixup SIP now supports the Instant Messaging (IM) Chat feature on Windows XP using Windows Messenger RTC Client version 4.7.0105 only.

This feature support is added to the PIX Firewall Version 6.3(2) software. For more information, refer to "SIP"in the *Cisco PIX Firewall and VPN Configuration Guide.* 

#### <span id="page-6-0"></span>**Enhanced Show Failover Command**

This new feature enhances the **show failover** command to display the last occurrence of a failover.

For more information on this feature, refer to "Using the Failover Command" in the *Cisco PIX Firewall and VPN Configuration Guide.* For a complete description of the command syntax for this new command, refer to the *Cisco PIX Firewall Command Reference.*

#### <span id="page-6-1"></span>**Incomplete Crypto Map Enhancements**

Every static crypto map must define an access list and an IPsec peer. If either is missing, the crypto map is considered incomplete and a warning message is printed. Traffic not matched to a complete crypto map is skipped, and the next entry is tried. Failover hello packets are now exempt from the incomplete crypto map check; previously they were dropped. Use the **show conf** command to ensure that every crypto map is complete.

For more information on this feature, refer to "Crypto Maps" in the *Cisco PIX Firewall and VPN Configuration Guide.* For a complete description of the command syntax for this new command, refer to the *Cisco PIX Firewall Command Reference.*

#### <span id="page-6-2"></span>**Infinite Isakmp Phase 1 Lifetime Support**

Infinite isakmp phase 1 lifetime is a feature that allows interoperatability with third party VPN vendor gateways that do not support rekeying of the IKE phase 1 SA. To enable it, specify a lifetime value of 0 using the isakmp policy command.

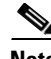

**Note** Using infinite phase 1 SA lifetime is relatively less secure, because the phase 1 keys are not periodically refreshed as they normally would otherwise be. Do not enable this feature unless the PIX must communicate with a third party VPN gateway device that cannot be configured with a finite phase 1 SA lifetime.

For more information on this feature, refer to "Internet Key Exchange (IKE)" in the *Cisco PIX Firewall and VPN Configuration Guide.* For a complete description of the command syntax for this new command, refer to the *Cisco PIX Firewall Command Reference.*

#### <span id="page-6-3"></span>**Enhanced Show Version Command**

The 'show ver' output now has two interface-related lines, Max Physical interfaces and Max interfaces. Max interfaces is the total physical and virtual interfaces. Following is an example of the output:

pix-1(config)# sh ver Cisco PIX Firewall Version 6.3(2) Compiled on Tue 08-Jul-03 10:56 by dramnath dramnath-pix-1 up 2 hours 51 mins Hardware: PIX-515, 32 MB RAM, CPU Pentium 200 MHz Flash i28F640J5 @ 0x300, 16MB BIOS Flash AT29C257 @ 0xfffd8000, 32KB 0:ethernet0:address is 0003.e300.1552, irq 10 1:ethernet1:address is 0003.e300.1553, irq 7

```
2:ethernet2:address is 0090.273a.1611, irq 11 
Licensed Features:
Failover: Disabled 
VPN-DES: Enabled 
VPN-3DES-AES: Enabled 
Maximum Physical Interfaces:3 
Maximum Interfaces: 5 
Cut-through Proxy: Enabled 
Guards: Enabled 
URL-filtering: Enabled 
Inside Hosts: Unlimited 
Throughput: Unlimited 
IKE peers: Unlimited 
This PIX has a Restricted (R) license. 
Serial Number:5 (0x5) 
Running Activation Key:0x2b2bcadc 0xbff80f39 0x71c6c743 0xa06ee021 
Configuration last modified by enable_15 at 20:14:25.505 UTC Thu Jul 24 2003 
dramnath-pix-1(config)#
```
For more information on this feature, refer to the *Cisco PIX Firewall and VPN Configuration Guide.* For a complete description of the command syntax for this new command, refer to the *Cisco PIX Firewall Command Reference.*

#### <span id="page-7-0"></span>**Per-user-override**

This feature allows users to specify a new keyword per-user-override to the **access-group** command. When this keyword is specified, it allows the permit/deny status from the per-user access-list (downloaded via AAA authentication) that is associated to a user to override the permit/deny status from the access-group access-list.

For more information on this feature, refer to the *Cisco PIX Firewall and VPN Configuration Guide.* For a complete description of the command syntax for this new command, refer to the *Cisco PIX Firewall Command Reference.*

#### <span id="page-7-1"></span>**Enhanced Fixup Protocol Command**

By default, the **fixup protocol ils** command is disabled. You can use the **fixup protocol** command to enable the ILS fixup and, optionally, change the default port assignment.

For more information on this feature, refer to "ILS and LDAP" in the *Cisco PIX Firewall and VPN Configuration Guide.* For a complete description of the command syntax for this new command, refer to the *Cisco PIX Firewall Command Reference.* 

#### <span id="page-7-2"></span>**Enhanced aaa proxy-limit**

When the aaa proxy-limit is set to 16, the "aaa proxy-limit 16" line shows up. This feature specifies the number of concurrent proxy connections allowed per user, from 1 to 128. The default value is 16.

For a complete description of the command syntax for this new command, refer to the *Cisco PIX Firewall Command Reference.* 

### **New Features in Release 6.3(1)**

This section includes the following topics:

- **•** [Enterprise-Class Security Enhancements, page 9](#page-8-0)
- **•** [Small Office, Home Office \(SOHO\) Enhancements, page 12](#page-11-0)
- **•** [Security Fixups \(Application Inspection\) Enhancements, page 15](#page-14-0)
- **•** [Management Enhancements, page 16](#page-15-0)
- **•** [Serviceability Features, page 19](#page-18-0)

### <span id="page-8-0"></span>**Enterprise-Class Security Enhancements**

#### **Virtual LAN (VLAN)-based virtual interfaces**

802.1Q VLAN support comes to the PIX Firewall, providing added flexibility in managing and provisioning the firewall. This feature enables the decoupling of IP interfaces from physical interfaces (hence making it possible to configure logical IP interfaces independent of the number of interface cards installed), and supplies appropriate handling for IEEE 802.1Q tags.

VLAN feature support is added to the **interface** command in the PIX Firewall Version 6.3 software. For configuration information, refer to "Configuring PIX Firewall with VLANs" in the *Cisco PIX Firewall and VPN Configuration Guide.* For a complete description of the command syntax for these new commands, refer to the *Cisco PIX Firewall Command Reference.*

**Note** The PIX 501 and PIX 506/506E do not provide support for VLANs.

#### **OSPF Dynamic Routing**

Route propagation and greatly reduced route convergence times are two of the many benefits that arrive with Open shortest Path First (OSPF). The PIX Firewall implementation will support intra-area, inter-area and external routes. The distribution of static routes to OSPF processes and route redistribution between OSPF processes are also included.

To configure OSPF routing on the PIX Firewall, refer to "Configuring OSPF in the PIX Firewall" in the *Cisco PIX Firewall and VPN Configuration Guide.* The following new commands are added to the PIX Firewall Version 6.3 software to support OSPF routing: **routing interface**, **router ospf, route-map**, **prefix-list,** and so on. For a complete description of the command syntax for these new commands, refer to the *Cisco PIX Firewall Command Reference.*

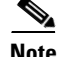

**Note** The PIX 501 does not provide support for OSPF.

#### **Secure HyperText Transfer Protocol (HTTPS) Authentication Proxy**

This new feature extends the capabilities of PIX Firewall to securely authenticate HTTP sessions and adds support for HTTPS Authentication Proxy. To configure secure authentication for HTTP sessions, use the **aaa authentication secure-http-client** command. To configure HTTPS Authentication Proxy, use the **aaa authentication include https**... or the **aaa authentication include tcp/0**... commands.

**Note** The https authentication sessions are enabled by default for Versions 6.3(1) and higher.

Refer to "Enabling Secure Authentication of Web Clients" in the *Cisco PIX Firewall and VPN Configuration Guide.* For a complete description of the command syntax for this new command, refer to the *Cisco PIX Firewall Command Reference.*

#### **Local User Authentication Database for Network and VPN Access**

This feature allows cut-through and VPN (using xauth) traffic to be authenticated using the PIX Firewall local username database (as an alternative in addition to the existing authenticating via an external AAA server).

The server tag variable now accepts the value LOCAL to support cut-through proxy authentication using Local Database. For example:

**aaa authentication include http inside** 0.0.0.0 0.0.0.0 0.0.0.0 0.0.0.0 LOCAL

**crypto map outside\_map client authentication** LOCAL

For more information on this feature, refer to "User Authentication Using the LOCAL Database" in the *Cisco PIX Firewall and VPN Configuration Guide.*For a complete description of the command syntax for this new command, refer to the *Cisco PIX Firewall Command Reference*.

#### **HTTPS and FTP Web Request Filtering via Enhanced Websense Integration**

This feature extends the existing Websense-based URL filtering to HTTPS and FTP.

The **filter ftp** and **filter https** commands were added to the **filter** command in the PIX Firewall Version 6.3 software. For information on configuring this command, refer to "Filtering HTTPS and FTP Sites" in the *Cisco PIX Firewall and VPN Configuration Guide.* For a complete description of the command syntax for this new command, refer to the *Cisco PIX Firewall Command Reference*.

#### **Advanced Encryption Standard (AES)**

This feature adds support for securing site-to-site and remote access VPN connections with the new international encryption standard. It also provides software-based AES support on all supported PIX Firewall models and hardware-accelerated AES via the new VAC+ card on select PIX Firewall Security Appliance models.

The **aes | aes-192| aes-256** option is added to the **isakmp policy encryption** command in PIX Firewall Version 6.3 software. To configure this command, refer "Configuring IKE" in the *Cisco PIX Firewall and VPN Configuration Guide.* For a complete description of the command syntax for this new command, refer to the *Cisco PIX Firewall Command Reference*.

#### **Support for VPN Accelerator Card+ (VAC+)**

PIX Firewall Version 6.3 adds support for the VAC+. VAC+ provides high-speed tunneling and encryption services for Virtual Private Network (VPN) remote access, and site-to-site intranet and extranet applications. The VAC+ is supported on any chassis that runs the Version 6.3 software, has an appropriate license to run VPN software, and has at least one PCI slot available.

For more information on the **show crypto interface [counters]** command, and a complete description of the command syntax for this new command, refer to the *Cisco PIX Firewall Command Reference.*

#### **VPN NAT Traversal**

This feature extends support for site-to-site and remote access IPSec-based VPNs to network environments that implement Network Address Translation (NAT) or Port Address Translation (PAT), such as airports, hotels, wireless hot spots, and broadband environments

This feature is added to the **isakmp nat-traversal** command in PIX Firewall Version 6.3 software. To configure this command, refer to "Using NAT Traversal" in the *Cisco PIX Firewall and VPN Configuration Guide.* For a complete description of the command syntax for this new command, refer to the *Cisco PIX Firewall Command Reference*.

#### **DHCP Server Support on Multiple Interfaces**

PIX Firewall Version 6.3 allows as many integrated Dynamic Host Configuration Protocol (DHCP) servers to be configured as desired, and on any interface. DHCP client can be configured only on the outside interface, and DHCP relay agent can be configured on any interface. However, DHCP server and DHCP relay agent cannot be configured concurrently on the same PIX Firewall, but DHCP client and DHCP relay agent can be configured concurrently.

The [**no**] **dhcpd address** *ip1*[**-***ip2*] *if\_name* feature now allows dhcp servers to be configured as desired on any interface in the PIX Firewall Version 6.3 software. For a complete description of the command syntax for this new command, refer to the *Cisco PIX Firewall Command Reference*.

#### **Diffie-Hellman (DH) Group 5 Support**

PIX Firewall Version 6.3 adds support for 1536-bit MODP Group that has been given the group 5 identifier.

Use the **isakmp policy group** command to specify the Diffie-Hellman group to be used in an IKE policy. To configure this command, refer to "Configuring IKE" in the *Cisco PIX Firewall and VPN Configuration Guide.* For a complete description of the command syntax for this new command, refer to the *Cisco PIX Firewall Command Reference*.

#### **Verify Certificate Distinguished Name**

This feature enables PIX Firewalls acting as either a VPN peer, site-to-site, or as an Easy VPN Remote (VPN Hardware Client) to validate that the Easy VPN Server or the other VPN Peer provides a certificate that matches an administrator specified criteria.

This feature was added to the **ca verifycertdn** command in PIX Firewall Version 6.3 software. To configure this command, refer to "Client Verification of the Easy VPN Server Certificate" in the *Cisco PIX Firewall and VPN Configuration Guide.* For a complete description of the command syntax for this new command, refer to the *Cisco PIX Firewall Command Reference*.

#### **Cryptographic Engine Known Answer Test (KAT)**

The function of KAT is to test the instantiation of the PIX Firewall crypto engine. The test will be performed every time during the PIX Firewall boot up before the configuration is read from Flash memory. KAT will be run for valid crypto algorithms for the current license on the PIX Firewall. KAT can also be run from the command line in privileged mode, using the **show crypto engine verify**  command.

The **show crypto engine verify** command was added to the PIX Firewall Version 6.3 software. For a complete description of the command syntax for this new command, refer to the *Cisco PIX Firewall Command Reference*.

#### **Media Access Control (MAC) Based Authentication**

This feature allows hosts to be exempted from a broader authentication requirement, based on their MAC addresses. This is essential for devices like printers and IP phones located inside a firewall.

The **mac-list, aaa mac-exempt match <mac-list-id>** and **vpnclient mac-exempt <mac-add\_1> <mac\_mask\_1> [<mac\_addr\_2> <mac\_mask\_2>** commands are new commands. To configure this command on the PIX Firewall, refer to "Using MAC-Based AAA Exemption" in the *Cisco PIX Firewall and VPN Configuration Guide.* For a complete description of the command syntax for this new command, refer to the *Cisco PIX Firewall Command Reference*.

### <span id="page-11-0"></span>**Small Office, Home Office (SOHO) Enhancements**

#### **DHCP Relay**

Acting as a DHCP relay agent, the PIX Firewall can assist in dynamic configuration of IP hosts on any of its interfaces. It receives requests from hosts on a given interface and forwards them to a user-configured DHCP server on another interface.This can work in conjunction with sit- to-site or Easy VPN, enabling businesses to centrally manage their IP address.

To support this feature, the **dhcprelay** command was added to PIX Firewall Version 6.3 software. For more information on the **dhcprelay** command, refer to "DHCP Relay" in the *Cisco PIX Firewall and VPN Configuration Guide.* For a complete description of the command syntax for this new command, refer to the *Cisco PIX Firewall Command Reference.*

#### **PAT for ESP**

PIX Firewall Version 6.3 provides the ability to PAT IP protocol 50 to support single IPSec user outbound access.

To support this feature, the **fixup protocol esp-ike** command was added to PIX Firewall Version 6.3 software. For more information on this command, refer to "IPSec" in the *Cisco PIX Firewall and VPN Configuration Guide.* For a complete description of the command syntax for this new command, refer to the *Cisco PIX Firewall Command Reference*.

#### **Increased Firewall Performance on the PIX 501 and PIX 506E Security Appliances**

PIX Firewall Version 6.3 unleashes new performance levels on the PIX 501 and PIX 506E, delivering up to six times more performance than previous software releases.

#### **Increased Number of IPsec VPN Peers Supported on the PIX 501 Security Appliance**

PIX Firewall Version 6.3 increases number of site-to-site and remote access VPN peers supported on the PIX 501 from 5 to 10, enabling greater VPN scalability in small office, home office (SOHO) environments.

#### **Unlimited User License for the PIX 501 Security Appliance**

With PIX 6.3, you can purchase or upgrade to an "Unlimited User License" for the PIX 501 which does not limit the hosts on the inside of the network that leverage applicable PIX resources. The Unlimited User License also increases the DCHP Server pool size to 256 addresses. Updates have also been made to ensure that the default factory configuration considers the PIX 501 User license installed in the device.

#### **Easy VPN Server Load Balancing Support**

The PIX Firewall VPN hardware client can participate in cluster-based concentrator load balancing. It supports VPN 3000 Series Concentrator load balancing with automatic redirection to the least utilized concentrator.

For more information on this command, refer to "Enabling Redundancy" in the *Cisco PIX Firewall and VPN Configuration Guide.* For a complete description of the command syntax for this new command, refer to the *Cisco PIX Firewall Command Reference*.

#### **Dynamic Downloading of Backup Easy VPN Server Information**

Support for downloading a list of backup concentrators defined on the head-end.

The **vpngroup** *group\_name* **backup-server** {{*ip1* [*ip2 ... ip10*]} | **clear-client-cfg**}command is a new command added to the PIX Firewall Version 6.3 software. For more information on this command, refer to "Enabling Redundancy" in the *Cisco PIX Firewall and VPN Configuration Guide.* For a complete description of the command syntax for this new command, refer to the *Cisco PIX Firewall Command Reference*.

#### **Easy VPN Internet Access Policy**

PIX Firewall Version 6.3 changes the behavior of a PIX Firewall used as an Easy VPN Remote device in regard to Internet access policy for users on the protected network. The new behavior occurs when split tunneling is enabled on the Easy VPN Server. Split tunneling is a feature that allows users connected through the PIX Firewall to access the Internet in a clear text session, without using a VPN tunnel.

The PIX Firewall used as an Easy VPN Remote device downloads the split tunneling policy and saves it in its local Flash memory when it first connects to the Easy VPN Server. If the policy enables split tunneling, users connected to the network protected by the PIX Firewall can connect to the Internet regardless of the status of the VPN tunnel to the Easy VPN Server.

For information about configuring the split tunneling policy on a PIX Firewall used as an Easy VPN Remote Server, refer to Chapter 8, "Managing VPN Remote Access," in the *PIX Firewall and VPN Configuration Guide*.

#### **Custom Backup Concentrator Timeout**

This feature constitutes a configurable time out on the PIX Firewall connection attempts to a VPN headend, thereby controlling the latency involved in rolling over to the next backup concentrator on the list.

This feature is added to the **vpngroup** command in PIX Firewall Version 6.3 software. For more information on this command, refer to "Enabling Redundancy" in the *Cisco PIX Firewall and VPN Configuration Guide.* For a complete description of the command syntax for this new command, refer to the *Cisco PIX Firewall Command Reference*.

#### **Easy VPN X.509 Certificate Support**

X.509 certificates are used to access secure network systems. Users obtain certificates so they can identify themselves, present their access credentials, and obtain a secure network connection with other approved secure users or systems.

For more information on this command, refer to "Using X.509 Certificates" in the *Cisco PIX Firewall and VPN Configuration Guide.* For a complete description of the command syntax for this new command, refer to the *Cisco PIX Firewall Command Reference*.

#### **Flexible Easy VPN Management Solutions**

In PIX Firewall Version 6.3, managing the PIX Firewall using the outside interface will not require the traffic to flow over the VPN tunnel. You will have the flexibility to require all NMS traffic to flow over the tunnel or fine tune this policy.

This feature was added to the **vpnclient management** command in the PIX Firewall Version 6.3 software. For configuration information, refer to "Controlling Remote Administration" in the *Cisco PIX Firewall and VPN Configuration Guide.* For a complete description of the command syntax for this new command, refer to the *Cisco PIX Firewall Command Reference*.

#### **User-Level Authentication**

Support for individually authenticating clients (IP address based) on the inside network of the VPN hardware client. Both static and One Time Password (OTP) authentication mechanisms are supported. This is done through a web-based interface.

This new feature was added to the **vpngroup** command in PIX Firewall Version 6.3 software. For more information on this command, refer to "Using Authentication and Authorization" in the *Cisco PIX Firewall and VPN Configuration Guide.* For a complete description of the command syntax for this new command, refer to the *Cisco PIX Firewall Command Reference*.

#### **Secure Unit Authentication**

This feature provides the ability to use dynamically generated authentication credentials to authenticate the Easy VPN Remote (VPN Hardware Client) device.

The secure-unit-authentication feature is added to the **vpngroup** command in the PIX Firewall Version 6.3 software. For configuration information, refer to "Using Secure Unit Authentication" in the *Cisco PIX Firewall and VPN Configuration Guide.* For a complete description of the command syntax for these new commands, refer to the *Cisco PIX Firewall Command Reference.*

#### **Easy VPN Web Interface for Manual Tunnel Control User Authentication and Tunnel Status**

With the introduction of the User-Level Authentication and Secure Unit Authentication, features the PIX Firewall delivers the ability to enter the credentials, connect/dis-connect the tunnel and monitor the connection using new web pages served to users when attempting access to the VPN tunnel or unprotected networks through the PIX Firewall. This is only applicable to the Easy VPN Remote feature.

For configuration information, refer to "Connecting to PIX Firewall Over a VPN Tunnel" in the *Cisco PIX Firewall and VPN Configuration Guide.* For a complete description of the command syntax for this new feature, refer to the *Cisco PIX Firewall Command Reference.*

### <span id="page-14-0"></span>**Security Fixups (Application Inspection) Enhancements**

#### **PPTP Fixup**

This feature lets point-to-Point Tunneling Protocol (PPTP) traffic traverse the PIX Firewall when configured for PAT, performing stateful PPTP packet inspection in the process.

To configure PPTP Fixup on the PIX Firewall, refer to "PPTP Configuration" in the *Cisco PIX Firewall and VPN Configuration Guide.* The **fixup protocol pptp 1723** command configures PPTP Fixup. For a complete description of the command syntax for this new command, refer to the *Cisco PIX Firewall Command Reference*.

#### **H.323 Version 3 and 4 Support**

With PIX Firewall Version 6.3, the PIX Firewall will support NAT and PAT for H.323 versions 3 and 4 messages, and in particular, the H.323 v3 feature Multiple Calls on One Call Signaling Channel.

This feature is added to the **fixup protocol h.323** command in the PIX Firewall Version 6.3 software. For more information on this command, refer to "H.323" in the *Cisco PIX Firewall and VPN Configuration Guide.*For a complete description of the command syntax for this new command, refer to the *Cisco PIX Firewall Command Reference*.

#### **CTIQBE Fixup**

Known also as TAPI/JTAPI Fixup, this feature incorporates a Computer Telephony Interface Quick Buffer Encoding (CTIQBE) protocol inspection module that supports NAT, PAT, and bi-directional NAT. This enables Cisco IP SoftPhone & other Cisco TAPI/JTAPI applications to work and communicate successfully with Cisco CallManager for call setup and voice traffic across the PIX Firewall.

This feature is added to the **fixup protocol ctiqbe 2748** command in the PIX Firewall Version 6.3 software. For more information on this command, refer to "Voice over IP" in the *Cisco PIX Firewall and VPN Configuration Guide.* For a complete description of the command syntax for this new command, refer to the *Cisco PIX Firewall Command Reference*.

#### **MGCP Fixup**

PIX Firewall Version 6.3 adds support for Media Gateway Control Protocol (MGCP) 1.0, enabling messages between Call Agents and VoIP media gateways to pass through the PIX Firewall in a secure manner.

To configure the **fixup protocol mgcp** [command, refer to "Configuration for Multiple Call Agents and](http://www.cisco.com/univercd/cc/td/doc/product/iaabu/pix/pix_sw/v_63/config/fixup.htm#1087366 )  [Gateways" i](http://www.cisco.com/univercd/cc/td/doc/product/iaabu/pix/pix_sw/v_63/config/fixup.htm#1087366 )n the *Cisco PIX Firewall and VPN Configuration Guide.* The following new commands are added to the PIX Firewall Version 6.3 software to supprot this new command: **debug mgcp**, **fixup protocol mgcp**, and so on. For a complete description of the command syntax for this new command, refer to the *Cisco PIX Firewall Command Reference*.

#### **PAT for Skinny**

This feature allows Cisco IP Phones to communicate with Cisco CallManager across the PIX Firewall when it is configured with PAT. This is particularly important in a remote access environment where Skinny IP phones behind a PIX Firewall talk to the CallManager at the corporate site through a VPN.

This feature is added to the **fixup protocol skinny** command in the PIX Firewall Version 6.3 software. For more information on this command, refer to "SCCP" in the *Cisco PIX Firewall and VPN Configuration Guide.* For a complete description of the command syntax for this new command, refer to the *Cisco PIX Firewall Command Reference*.

#### **Configurable SIP UDP Fixup**

This provides a CLI-enabled solution for non-Session Information Protocol (SIP) packets to pass through the PIX Firewall instead of being dropped when they use a SIP UDP port (note that SIP UDP Fixup itself has been available since PIX Firewall Version 5.2).

This feature is added to the **fixup protocol sip** *udp* command in the PIX Firewall Version 6.3 software. For more information on this command, refer to "SIP" in the *Cisco PIX Firewall and VPN Configuration Guide.* For a complete description of the command syntax for this new command, refer to the *Cisco PIX Firewall Command Reference*.

#### **Fixup Protocol ICMP Error**

PIX Firewall Version 6.3 introduces the ability to NAT ICMP error messages.

The **icmp error** feature was added to the **fixup protocol** command in the PIX Firewall Version 6.3 software. For information on configuring this feature, refer to "ICMP" in the *Cisco PIX Firewall and VPN Configuration Guide.* For a complete description of the command syntax for this new command, refer to the *Cisco PIX Firewall Command Reference*.

### <span id="page-15-0"></span>**Management Enhancements**

#### **ACL Editing**

The Access Control List (ACL) editing feature provides users flexibility to insert or delete any access list element in an access list. The access list, with line numbers, will be shown with the **show access-list <access-list-id>** command and not with the **show running-config** command or **write terminal** command.

The **line** *line-num* feature was added to the **access-list** command in the PIX Firewall Version 6.3 software. For information on configuring this feature, refer to "Enabling Inbound Connections" in the *Cisco PIX Firewall and VPN Configuration Guide.* For a complete description of the command syntax for this new command, refer to the *Cisco PIX Firewall Command Reference*.

#### **Syslog by ACL Entry**

This feature allows users to configure a specific Access Control List (ACL) entry with a logging option. When such an option is configured, statistics for each flow that matches the permit or deny conditions of the ACL entry are logged.

To configure the log option in the **access-list** command on the PIX Firewall, refer to "Logging Access Control List Activity" in the *Cisco PIX Firewall and VPN Configuration Guide.* For a complete description of the command syntax for these new commands, refer to the *Cisco PIX Firewall Command Reference.*

#### **Assignable Syslog Levels by Message**

PIX Firewall Version 6.3 includes the ability to reassign the level of any syslog, allowing easy grouping of syslogs of interest.

The *level* option in the **logging** command is added to the PIX Firewall Version 6.3 software. For more information on this command, refer to "Enabling Logging to Syslog Servers" in the *Cisco PIX Firewall and VPN Configuration Guide.* For a complete description of the command syntax for this new command, refer to the *Cisco PIX Firewall Command Reference*.

#### **Custom Logging Identifier**

Allows a custom firewall identifier to be selected, such as an interface IP address, that will be included in all syslog messages to improve the centralized reporting of firewall events.

This new feature is added to the **logging** command. For configuration information, refer to "Enabling Logging to Syslog Servers" in the *Cisco PIX Firewall and VPN Configuration Guide*. For a complete description of the command syntax for these new commands, refer to the *Cisco PIX Firewall Command Reference.*

#### **Cisco Logging Format**

This feature will help users to log messages in Cisco EMBLEM format to a syslog server. The EMBLEM format is available for both messages with and without timestamp.

This new feature is added to the **logging** command. For configuration information, refer to "Enabling Logging to Syslog Servers" in the *Cisco PIX Firewall and VPN Configuration Guide.* For a complete description of the command syntax for these new commands, refer to the *Cisco PIX Firewall Command Reference*.

#### **Comments/Remarks in Access Control Lists (ACLs)**

This feature allows users to include comments in access lists to make the ACL easier to understand and scan.

To configure the **access-list** *id* [**line** *line-num*] **remark** *text* command, in the **access-list** command, refer to "Enabling Inbound Connections" in the *Cisco PIX Firewall and VPN Configuration Guide.* For a complete description of the command syntax for this new command, refer to the *Cisco PIX Firewall Command Reference*.

#### **Interface Name as Address in ACLs**

Users running the DHCP client on the PIX Firewall outside interface will no longer have to adjust their access lists every time the outside DHCP address is changed by their ISP.

The **interface** *if\_name* command was added to the PIX Firewall Version 6.3 software. For information on configuring this feature, refer to "Enabling Inbound Connections" in the *Cisco PIX Firewall and VPN Configuration Guide.* For a complete description of the command syntax for this new command, refer to the *Cisco PIX Firewall Command Reference*.

#### **Custom Administrative Access Banner Messages**

Users will be able to configure a message-of-the-day (motd), a login, and an exec banner that will be presented to users who access the PIX Firewall via the console, SSH, and Telnet.

To configure the **banner** command, refer to "Configuring PIX Firewall Banners" in the *Cisco PIX Firewall and VPN Configuration Guide.* For a complete description of the command syntax for this new command, refer to the *Cisco PIX Firewall Command Reference*.

#### **Console Connection Inactivity Timeout**

Protects console from unauthorized administrative access by automatically logging out sessions after a configurable period of inactivity

The **console** command is a new command added to the PIX Firewall Version 6.3 software. For a complete description of the command syntax for this new command, refer to the *Cisco PIX Firewall Command Reference*.

#### **show Command Output Filter**

This feature provides the ability to filter or search through the full output of **show** commands.

For information on the **show** *command\_keywords* [ | {**include** | **exclude** | **begin** | **grep** [-**v**]} *regexp*] command, refer to Chapter 1, "Getting Started" in the *Cisco PIX Firewall and VPN Configuration Guide.*  For a complete description of the command syntax for this new command, refer to the *Cisco PIX Firewall Command Reference*.

#### **Remote Management Enhancements**

This feature enables administrators to remotely manage firewalls over a VPN tunnel using the inside interface IP address of the remote PIX Firewall. In fact, administrators can define any PIX Firewall interface for management-access. This feature supports PDM, SSH, Telnet, SNMP, and so on, that requires a dynamic IP address. This feature significantly benefits broadband environments.

The **management-access** command is a new command added to the PIX Firewall Version 6.3 software. For a complete description of the command syntax for this new command, refer to the *Cisco PIX Firewall Command Reference*.

#### **Enhanced show version Command**

The output of the **show version** command is enhanced to display additional information.

For a complete description of the command syntax for this new command, refer to the *Cisco PIX Firewall Command Reference*.

#### **Increase Length of the PIX Firewall Host Name**

Change the maximum allowed length of the host name to 63 characters. Change the maximum allowed length of the domain name from 64 to 63.This limits the maximum fully qualified domain name (plus terminating 0) to 127 bytes.

This new feature is added to the **hostname** command in the PIX Firewall Version 6.3 software. For configuration information, refer to "Using IKE with Pre-Shared Keys" in the *Cisco PIX Firewall and VPN Configuration Guide.* For a complete description of the command syntax for these new commands, refer to the *Cisco PIX Firewall Command Reference.*

### <span id="page-18-0"></span>**Serviceability Features**

#### **Stack Trace in Flash Memory**

This feature enables the stack trace to be stored in non-volatile Flash Memory, so that it can be retrieved at a later time for debug/troubleshooting purposes.

The **crashinfo** command is a new command added to the PIX Firewall Version 6.3 software. For more information on this new command, refer to "Saving Crash information to Flash Memory" in the *Cisco PIX Firewall and VPN Configuration Guide.* For a complete description of the command syntax for this new command, refer to the *Cisco PIX Firewall Command Reference*.

#### **Enhanced show tech Command**

This feature enhances the current **show tech** command output to include additional diagnostic information.

For a complete description of the command syntax for this new command, refer to the *Cisco PIX Firewall Command Reference*.

#### **Enhanced debug Command and Support**

These commands turn off all active debugs at once, and restore the PIX Firewall to normal operation.

The no **debug all**, **undebug all**, **debug arp**, **crypto vpnclient**, **debug aaa** [**authentication | authorization| accounting | internal**] commands were added to the **debug** command in the PIX Firewall Version 6.3 software. For a complete description of the command syntax for this new command, refer to the *Cisco PIX Firewall Command Reference*.

#### **Modification to GE Hardware Speed Settings**

Modification to GE Hardware Speed Settings - Half duplex option removed. The Gigabit Ethernet cards can be configured by hardware in TBI or GMII mode. TBI mode does not support half duplex. GMII mode supports both half duplex and full duplex. All the i8255x controllers used in the PIX Firewalls are configured for TBI and thus cannot support half-duplex mode, hence the half-duplex setting is removed.

#### **Enhanced arp Command**

New features were added to the **arp** command in the PIX Firewall Version 6.3 software. For more information on this new command, refer to "Setting Default Routes" in the *Cisco PIX Firewall and VPN Configuration Guide.* For a complete description of the command syntax for this new command, refer to the *Cisco PIX Firewall Command Reference.*

#### **Enhanced capture Command**

Users can now specify the **capture** command to store the packet capture in a circular buffer. The capture will continue writing packets to the buffer until it is stopped by the administrator.

For configuration information, refer to "Capturing Packets" in the *Cisco PIX Firewall and VPN Configuration Guide.* For a complete description of the command syntax for this new feature, refer to the *Cisco PIX Firewall Command Reference.*

## <span id="page-19-0"></span>**Important Notes**

### **Important Notes in Release 6.3(2)**

• PIX Version 6.3(2) software was deferred to fix the Network Address Translation (NAT) caveat. When NAT ID 0 translation rules are configured on a PIX Version 6.3(2), they are executed but are not displayed in the running or startup configurations. If the running configuration is copied to Flash the NAT 0 translation rules are not copied. After the PIX is rebooted, all NAT 0 translation rules disappear completely from the box and no NAT 0 translations takes place. This blocks the traffic that relied on those translation rules making the traffic unable to traverse the PIX Firewall. For more information, refer to "Establishing Outbound Connectivity with NAT and PAT" in the *Cisco PIX Firewall and VPN Configuration Guide.*

NAT 0 translation rules function properly if entered new on a PIX Version 6.3(2), even if they do not appear in the running or startup configurations. You can re-enter the NAT 0 translation rules to systems that lost their NAT 0 translation rules after rebooting, these are retained and executed upon the next reboot. Other options include upgrading to Version 6.3(3) or downgrading to Version 6.3(1). For more information on upgrading or downgrading to or from a previous version go to the *Cisco PIX Firewall and VPN Configuration Guide.*

**•** Future versions of the PIX Firewall software will not support conduits and outbounds.

### **Important Notes in Release 6.3**

This section describes important notes for Version 6.3.

#### **Interface Settings on the PIX 501 and PIX 506E**

With the PIX Firewall Version 6.3, the settings for the following interfaces have been updated as follows:

- **•** PIX 501 outside interface (port 0) 10/100 Mbps half or full duplex
- **•** PIX 501 inside interface 10/100 Mbps half or full duplex
- **•** PIX 506E inside interface 10/100 Mbps half or full duplex
- **•** PIX 506E outside interface 10/100 Mbps half or full duplex

**Note** When upgrading the PIX 501 to Version 6.3, the inside interface is automatically upgraded to 100 Mbps full duplex. During the upgrade process the system displays the message "ethernet1 interface can only be set to 100full."

#### **Upgrading the PIX 506 and the PIX 515**

When upgrading a classic PIX 506 or PIX 515 (the non "E" versions) to PIX Firewall OS Version 6.3, the following message(s) might appear when rebooting the PIX Firewall for the first time after the upgrade:

ethernet0 was not idle during boot.

ethernet1 was not idle during boot.

These messages (possibly one per interface) will be followed by a reboot. This is a one-time event and is a normal part of the upgrade on these platforms.

#### **Easy VPN Remote and Easy VPN Server**

The PIX 501 and PIX 506/506E are both Easy VPN Remote and Easy VPN Server devices. The PIX 515/515E, PIX 525, and PIX 535 act as Easy VPN Servers only.

The PIX 501 and PIX 506/506E can act as Easy VPN Remote devices or Easy VPN Servers so that they can be used either as a client device or VPN headend in a remote office installation. The PIX 515/515E, PIX 525, and PIX 535 act as Easy VPN Servers only because the capacity of these devices makes them appropriate VPN headends for higher-traffic environments.

#### **PIX 535 Interfaces**

These practices must be followed to achieve the best possible system performance on the PIX 535:

- PIX-1GE-66 interface cards should be installed first in the 64-bit/66 MHz buses before they are installed in the 32-bit/33 MHz bus. If more than four PIX-1GE-66 cards are needed, they may be installed in the 32-bit/33 MHz bus but with limited potential throughput.
- **•** PIX-VACPLUS should be installed in a 64-bit/66 MHz bus to avoid degraded throughput.
- **•** PIX-1GE and PIX-1FE cards should be installed first in the 32-bit/33 MHz bus before they are installed in the 64-bit/66 MHz buses. If more than five PIX-1GE and/or PIX-1FE cards are needed, they may be installed in a 64-bit/66 MHz bus but doing so will lower that bus speed and limit the potential throughput of any PIX-1GE-66 card installed in that bus.

The PIX-1GE Gigabit Ethernet adaptor is supported in the PIX 535; however, its use is strongly discouraged because maximum system performance with the PIX-1GE card is much lower than that with the PIX-1GE-66 card. The software displays a warning at boot time if a PIX-1GE is detected.

[Table 2](#page-21-1) summarizes the performance considerations of the different interface card combinations.

<span id="page-21-1"></span>

| <b>Interface Card Combination</b>                         | Installed In Interface Slot<br><b>Numbers</b> | <b>Potential Throughput</b> |
|-----------------------------------------------------------|-----------------------------------------------|-----------------------------|
| Two to four PIX-1GE-66                                    | 0 through 3                                   | <b>Best</b>                 |
| PIX-1GE-66 combined with<br>PIX-1GE or just PIX-1GE cards | 0 through 3                                   | Degraded                    |
| Any PIX-1GE-66 or PIX-1GE                                 | 4 through 8                                   | Severely degraded           |

*Table 2 Gigabit Ethernet Interface Card Combinations*

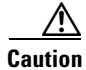

**Caution** The PIX-4FE and PIX-VPN-ACCEL cards can only be installed in the 32-bit/33 MHz bus and must never be installed in a 64-bit/66 MHz bus. Installation of these cards in a 64-bit/66 MHz bus may cause the system to hang at boot time.

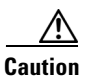

**Caution** If Stateful Failover is enabled, the interface card and bus used for the Stateful Failover LAN port must be equal to or faster than the fastest card used for the network interface ports. For example, if your inside and outside interfaces are PIX-1GE-66 cards installed in bus 0, then your Stateful Failover interface must be a PIX-1GE-66 card installed in bus 1. A PIX-1GE or PIX-1FE card cannot be used in this case, nor can a PIX-1GE-66 card be installed in bus 2 or share bus 1 with a slower card.

# <span id="page-21-0"></span>**Caveats**

The following sections describe the caveats for the 6.3 release.

For your convenience in locating caveats in Cisco's Bug Toolkit, the caveat titles listed in this section are drawn directly from the Bug Toolkit database. These caveat titles are not intended to be read as complete sentences because the title field length is limited. In the caveat titles, some truncation of wording or punctuation may be necessary to provide the most complete and concise description. The only modifications made to these titles are as follows:

- **•** Commands are in **boldface** type.
- **•** Product names and acronyms may be standardized.
- **•** Spelling errors and typos may be corrected.

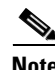

**Note** If you are a registered cisco.com user, view Bug Toolkit on cisco.com at the following website: <https://tools.cisco.com/Support/BugToolKit>

To become a registered cisco.com user, go to the following website: <http://tools.cisco.com/RPF/register/register.do>

# **Open Caveats - Release 6.3(2)**

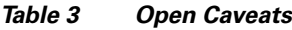

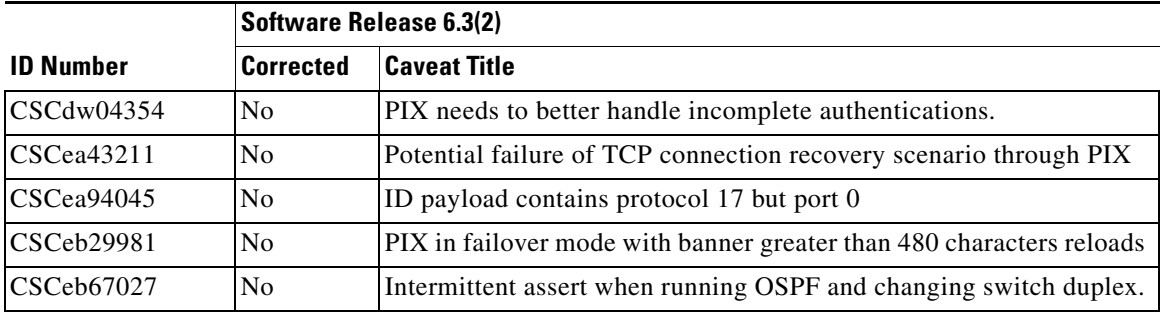

## **Resolved Caveats - Release 6.3(2)**

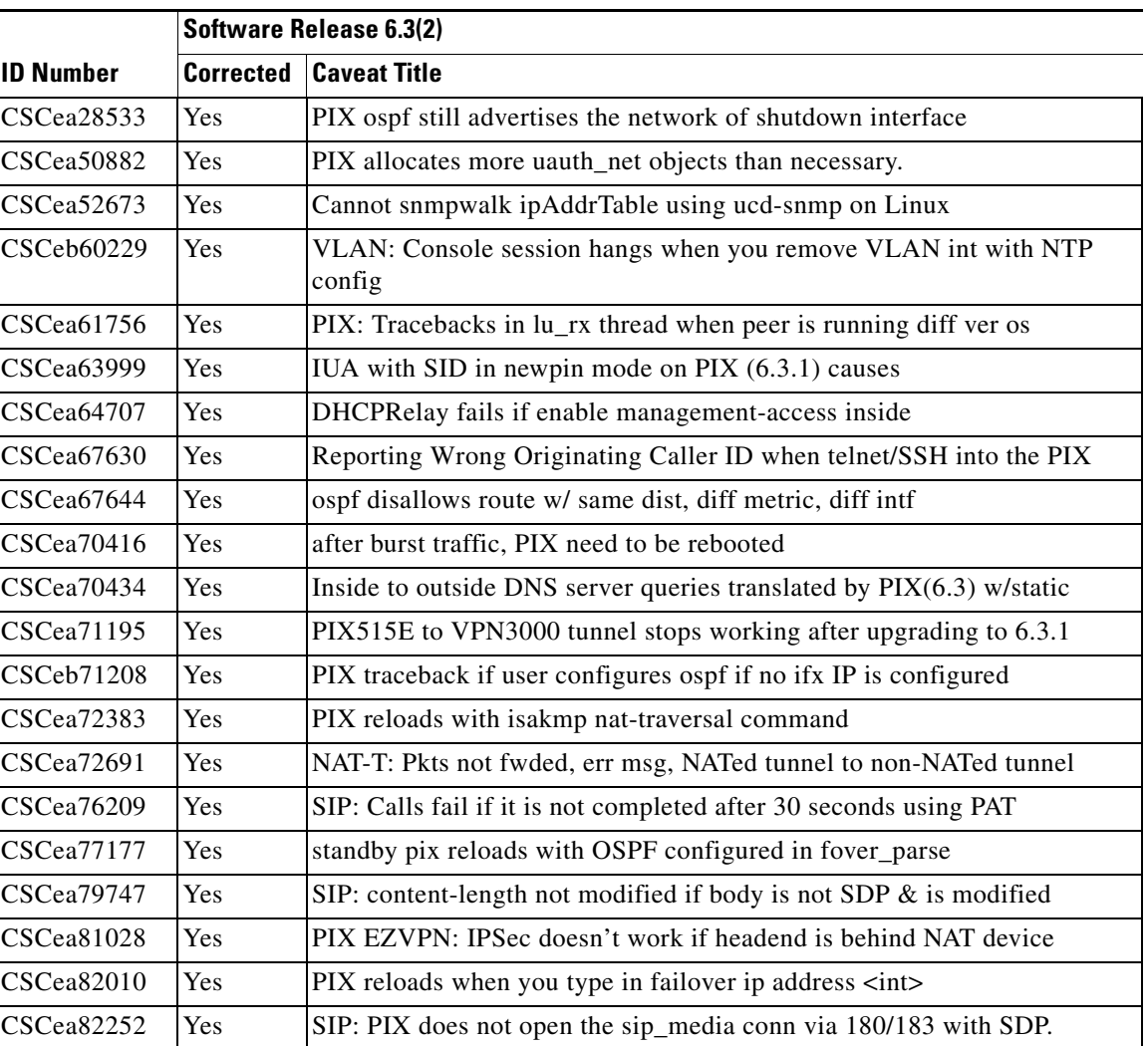

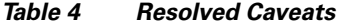

|                  | <b>Software Release 6.3(2)</b> |                                                                      |  |  |
|------------------|--------------------------------|----------------------------------------------------------------------|--|--|
| <b>ID Number</b> | <b>Corrected</b>               | <b>Caveat Title</b>                                                  |  |  |
| CSCea83595       | Yes                            | SIP:PIX does not update xlate timer when receiving REGISTER          |  |  |
| CSCea84806       | Yes                            | PIX arp for deleted static after clear xlate                         |  |  |
| CSCea84861       | Yes                            | TCP access will be denied and there is 602101 syslog message output  |  |  |
| CSCea86451       | Yes                            | SIP: sip_sessions should be deleted based on Expires: value          |  |  |
| CSCea89724       | Yes                            | Investigate sending a warning msg to CLI before making               |  |  |
| CSCea89765       | Yes                            | Keepalive/heartbeat do not pass thru PIX, due to incomplete vpn defn |  |  |
| CSCea90382       | Yes                            | SIP: PIX doesn't open dynamic sip_media if call comes from outside   |  |  |
| CSCea93797       | Yes                            | PIX - Responds to ARP requests for IP Broadcast Address              |  |  |
| CSCeb00027       | Yes                            | Initial PPTP negotiation may fail with fixup pptp enabled            |  |  |
| CSCeb01565       | Yes                            | PIX reloads upon receipt of malformed IPSec/ESP packet -             |  |  |
| CSCeb01994       | Yes                            | PIX 6.3 password recovery does not remove local aaa                  |  |  |
| CSCeb02286       | Yes                            | DHCPRA: reloads when release and renew ip address                    |  |  |
| CSCeb05297       | Yes                            | PIX might reboot with many tunnels after issuing show vpdn           |  |  |
| CSCeb06082       | Yes                            | PIX doesn't respond to arps from secondary ip                        |  |  |
| CSCeb06362       | Yes                            | SIP: transient connections not timing out after 1 minute             |  |  |
| CSCeb08126       | Yes                            | OSPF removes PPPoE generated default route                           |  |  |
| CSCeb11246       | Yes                            | SIP: PIX does not open media when receiving Ack w/ SDP               |  |  |
| CSCeb11274       | Yes                            | SIP: PIX drop 200 OK from Transfer Target during Call                |  |  |
| CSCeb12458       | Yes                            | PPTP with EAP translation through PAT fails                          |  |  |
| CSCeb13380       | Yes                            | max uauth queue len too short, users sporadically unable             |  |  |
| CSCeb13449       | Yes                            | SIP:PIX drop 202 response of REFER method during Call                |  |  |
| CSCeb16907       | Yes                            | SIP:PIX keep unnecessary xlate after SIP calls are                   |  |  |
| CSCeb23737       | Yes                            | tcp intercept delay when embryonic threshold at max                  |  |  |
| CSCeb24596       | Yes                            | Download default route via DHCP or PPPoE is saved to config          |  |  |
| CSCeb28943       | Yes                            | PIX fails to delete SA when receiving invalid-spi notify             |  |  |
| CSCeb33762       | Yes                            | Segmented SMTP traffic not passed thru fixup                         |  |  |
| CSCeb34373       | Yes                            | PIX should support domain-name with leading digits                   |  |  |
| CSCeb43714       | Yes                            | Ping reply from management-access int. sourced incorrectly           |  |  |
| CSCeb44000       | Yes                            | PIX OSPF Invalid Packet Length                                       |  |  |
| CSCeb46806       | Yes                            | PIX does not pass through SIP session after                          |  |  |
| CSCeb53322       | Yes                            | PIX with multicast interfere with MS lad-balancing                   |  |  |
| CSCeb56571       | Yes                            | secure authen not triggered when static portmap with                 |  |  |
| CSCeb59923       | Yes                            | secured http authen doesn't work when name configured for            |  |  |
| CSCeb60911       | Yes                            | DHCP relay does not work on secondary after failover                 |  |  |

*Table 4 Resolved Caveats (continued)*

 $\mathbf{r}$ 

## <span id="page-24-0"></span>**Related Documentation**

Use this document in conjunction with the PIX Firewall and Cisco VPN Client Version 3.x documentation at the following websites: [http://www.cisco.com/en/US/products/sw/secursw/ps2120/tsd\\_products\\_support\\_series\\_home.html](http://www.cisco.com/en/US/products/sw/secursw/ps2120/tsd_products_support_series_home.html)

[http://www.cisco.com/en/US/products/sw/secursw/ps2308/tsd\\_products\\_support\\_series\\_home.html](http://www.cisco.com/en/US/products/sw/secursw/ps2308/tsd_products_support_series_home.html)

Cisco provides PIX Firewall technical tips at the following website:

<http://www.cisco.com/warp/public/707/index.shtml#pix>

## **Software Configuration Tips on the Cisco TAC Home Page**

The Cisco Technical Assistance Center has many helpful pages. If you have a Cisco.com account you can visit the following websites for assistance:

TAC Customer top issues for PIX Firewall:

[http://www.cisco.com/warp/public/110/top\\_issues/pix/pix\\_index.shtml](http://www.cisco.com/warp/public/110/top_issues/pix/pix_index.shtml)

TAC Sample Configs for PIX Firewall:

[http://www.cisco.com/cgi-bin/Support/PSP/psp\\_view.pl?p=Hardware:PIX&s=Software\\_Configuration](http://www.cisco.com/cgi-bin/Support/PSP/psp_view.pl?p=Hardware:PIX&s=Software_Configuration)

TAC Troubleshooting, Sample Configurations, Hardware Info, Software Installations and more:

[http://www.cisco.com/cgi-bin/Support/PSP/psp\\_view.pl?p=Hardware:PIX](http://www.cisco.com/cgi-bin/Support/PSP/psp_view.pl?p=Hardware:PIX)

# <span id="page-24-1"></span>**Obtaining Documentation and Submitting a Service Request**

For information on obtaining documentation, submitting a service request, and gathering additional information, see the monthly *What's New in Cisco Product Documentation*, which also lists all new and revised Cisco technical documentation, at:

<http://www.cisco.com/en/US/docs/general/whatsnew/whatsnew.html>

Subscribe to the *What's New in Cisco Product Documentation* as a Really Simple Syndication (RSS) feed and set content to be delivered directly to your desktop using a reader application. The RSS feeds are a free service and Cisco currently supports RSS version 2.0.

This document is to be used in conjunction with the documents listed in ["Related Documentation"](#page-24-0) section.

CCIP, CCSP, the Cisco Arrow logo, the Cisco *Powered* Network mark, Cisco Unity, Follow Me Browsing, FormShare, and StackWise are trademarks of Cisco Systems, Inc.; Changing the Way We Work, Live, Play, and Learn, and iQuick Study are service marks of Cisco Systems, Inc.; and Aironet, ASIST, BPX, Catalyst, CCDA, CCDP, CCIE, CCNA, CCNP, Cisco, the Cisco Certified Internetwork Expert logo, Cisco IOS, the Cisco IOS logo, Cisco Press, Cisco Systems, Cisco Systems Capital, the Cisco Systems logo, Empowering the Internet Generation, Enterprise/Solver, EtherChannel, EtherSwitch, Fast Step, GigaStack, Internet Quotient, IOS, IP/TV, iQ Expertise, the iQ logo, iQ Net Readiness Scorecard, LightStream, MGX, MICA, the Networkers logo, Networking Academy, Network Registrar, *Packet*, PIX, Post-Routing, Pre-Routing, RateMUX, Registrar, ScriptShare, SlideCast, SMARTnet, StrataView Plus, Stratm, SwitchProbe, TeleRouter, The Fastest Way to Increase Your Internet Quotient, TransPath, and VCO are registered trademarks of Cisco Systems, Inc. and/or its affiliates in the U.S. and certain other countries.

All other trademarks mentioned in this document or Web site are the property of their respective owners. The use of the word partner does not imply a partnership relationship between Cisco and any other company. (0304R)

Copyright © 2003 Cisco Systems, Inc. All rights reserved.